# Parental controls guide

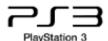

#### **Parental Controls information**

#### Type of guide

Smartphone and other devices

#### **Features and Benefits**

The PS3 Parental Controls allow you to restrict games and DVDs with mature content, use of the internet browser and how your child can chat and interact on the PlayStation Network.

#### What specific content can I restrict?

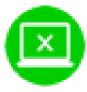

Inappropriate content

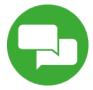

Chatting

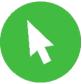

Browser access

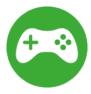

Online Gaming

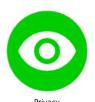

FIIV

#### What do I need?

Access to the PlayStation 3 console.

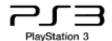

## Step by step guide

From the main menu navigate left/right to select "Settings" and then scroll down to "Security Settings" and press the X button.

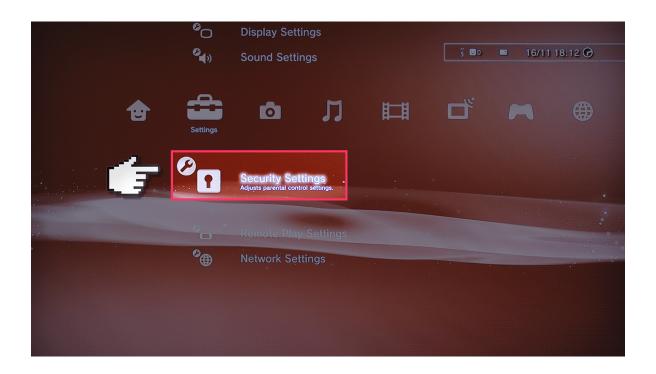

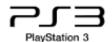

## Step by step guide

Select "Change Password".

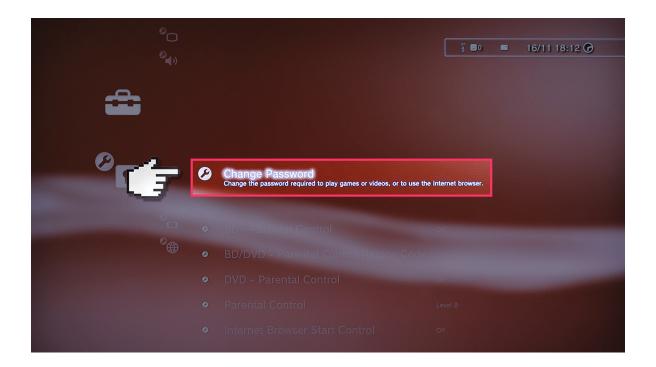

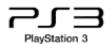

## Step by step guide

Enter your current password (the default passcode is 0000).

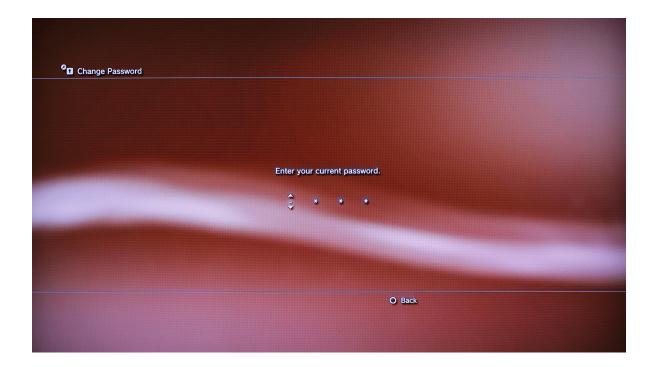

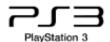

## Step by step guide

Enter your new 4 digit passcode and then confirm that you want to change the passcode.

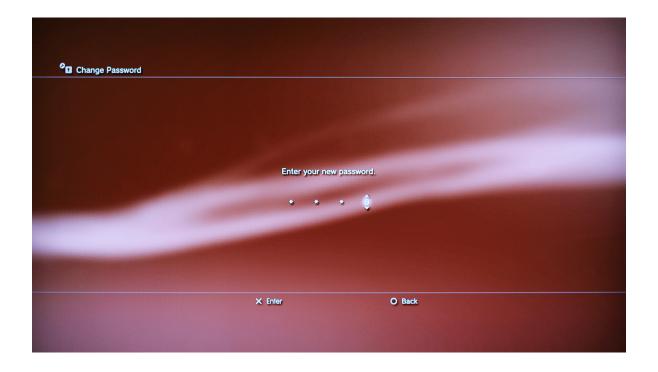

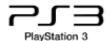

#### Step by step guide

Scroll down to "BD – Parental Control" and press the X button. When prompted enter your PIN.

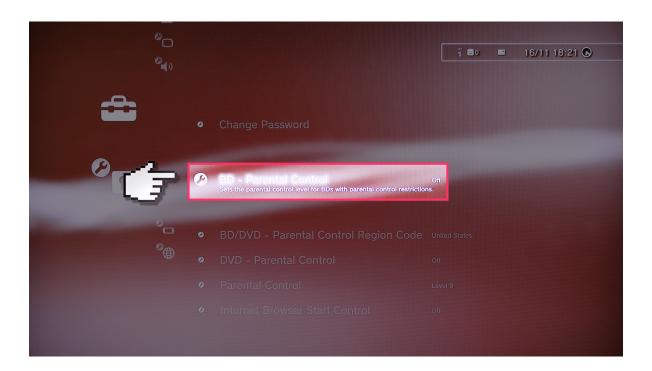

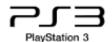

#### Step by step guide

On the "BD – Parental Control" screen you are able to restrict Blue-Ray Disc playback by age on supporting Blue-Ray Discs. Confirm your selection.

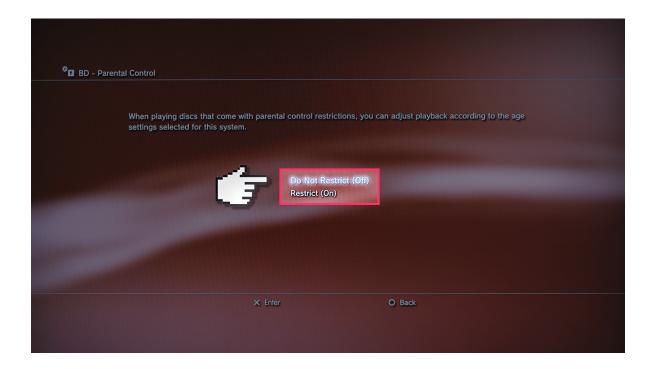

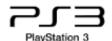

#### Step by step guide

Scroll down to "BD/DVD - Parental Control Region Code" and press the X button. When prompted enter your PIN.

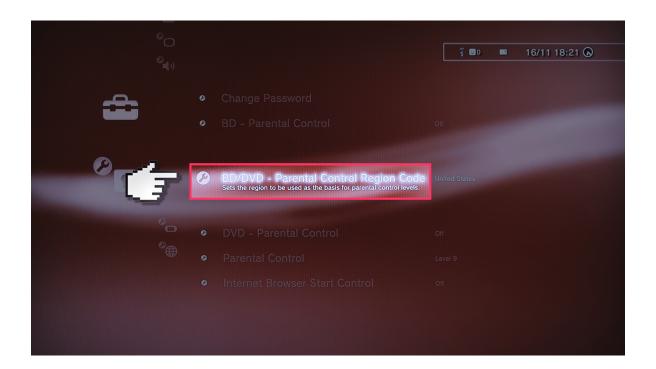

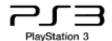

#### Step by step guide

On the "BD/DVD - Parental Control Region Code" page you are required to set the region you are in which will allow the system to use age ratings relevant to your region. Confirm your selection.

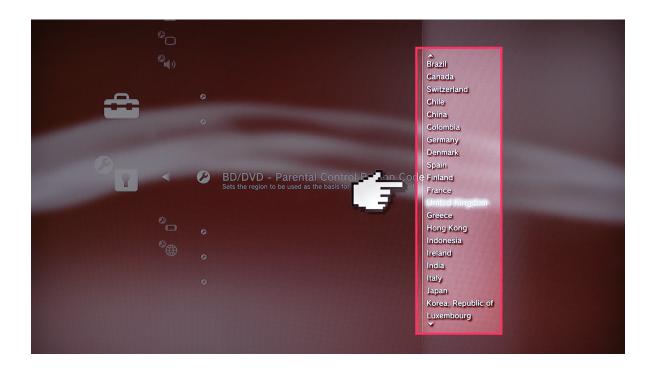

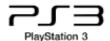

## Step by step guide

Scroll down to "DVD – Parental Control" and press the X button. When prompted enter your PIN.

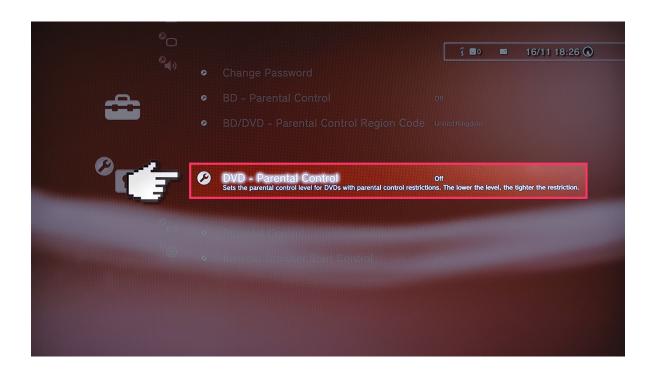

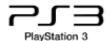

## Step by step guide

On the "DVD - Parental Control" page you are able to set the level of restriction on DVD playback. Press the X button to confirm your selection.

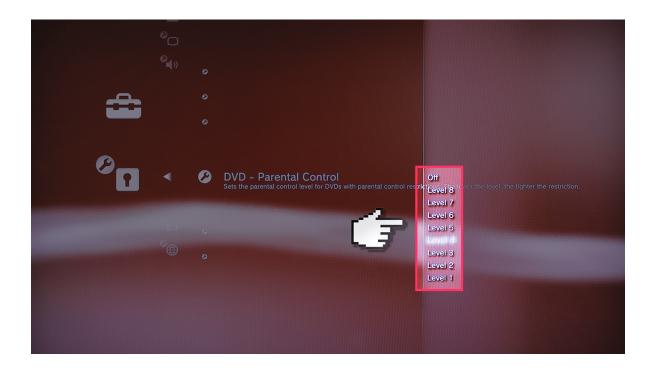

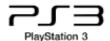

#### Step by step guide

Scroll down to "Parental Control" and press the X button. When prompted enter your PIN.

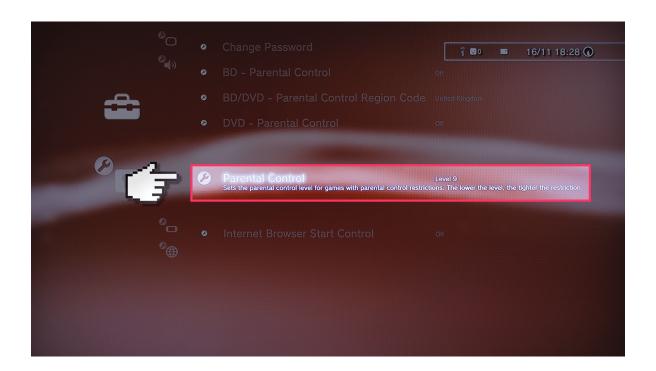

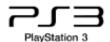

## Step by step guide

On the "Parental Control" page you can set the overall level of Parental Control you would like active on the console. Confirm your selection.

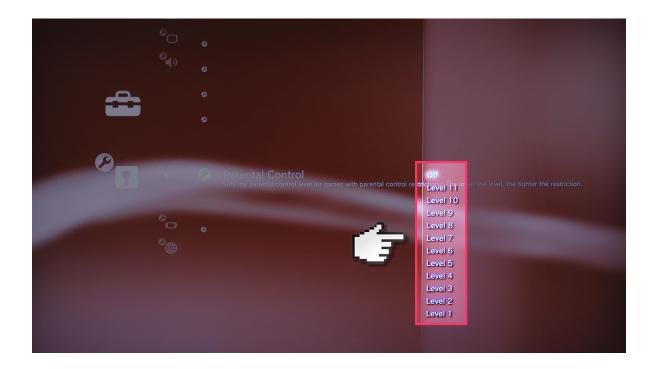

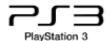

## Step by step guide

Scroll down to "Internet Browser Start Control" and press the X button. When prompted enter your PIN.

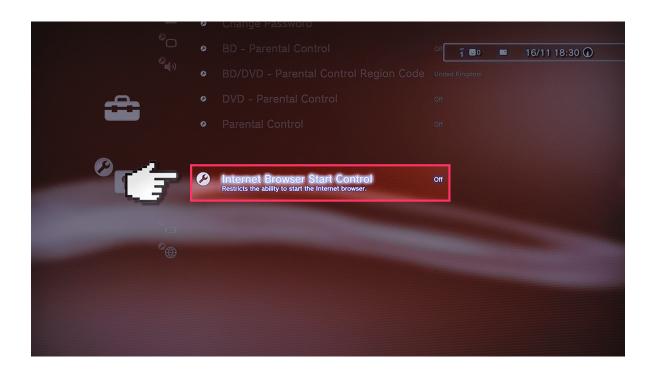

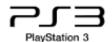

## Step by step guide

On the "Internet Browser Start Control" page you can select if the console is able to start the Internet Browser. Confirm your selection.

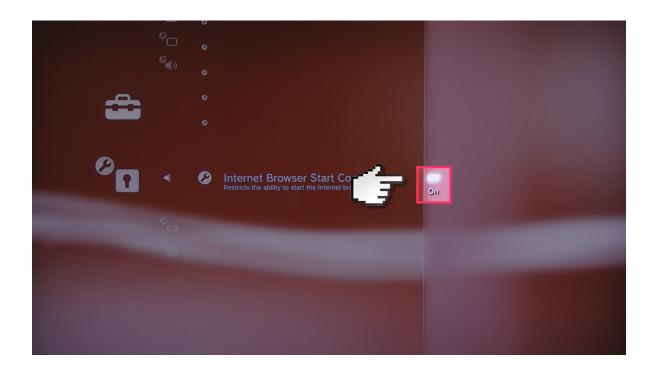